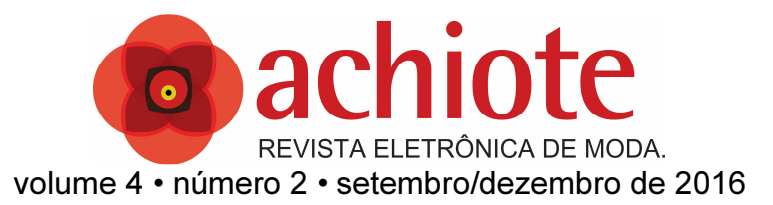

# O USO DA TECNOLOGIA CAD 3D NA INDÚSTRIA DE **CONFECÇÃO**

Priscila Zimmer Corso<sup>1</sup>

Heide Gomes Casagrande<sup>2</sup>

Heloisa Helena de Oliveira Santos $3$ 

#### RESUMO

A tecnologia se tornou uma necessidade no setor industrial. Na indústria de vestuário não é diferente e os programas de CAD revolucionaram a produção em diversas empresas do ramo, seja para as equipes de criação, seja para aquelas envolvidas com desenvolvimento. Há alguns anos, a empresa Audaces lançou, no Brasil, o CAD 3D. Este artigo visa apresentar um estudo da aplicação do software *Audaces* 3D como recurso no desenvolvimento de modelagens na indústria têxtil e de confecção, discutindo ainda seu papel na aprovação da peça piloto. São apresentadas algumas das funções do programa que ainda está em processo de inserção em empresas do país. Por fim, algumas peças desenvolvidas com a associação entre o programa de moldes do Audaces e o Audaces 3D são trazidas a fim de se analisar a eficácia deste último. A aproximação com o programa se deu porque uma das autoras trabalhou diretamente na empresa e teve a oportunidade de se capacitar no sistema. Espera-se que, com este artigo, mais pessoas possam conhecer alguns elementos do software.

Palavras-Chave*:* Virtualização. *CAD 3D*. Tecnologia. *Audaces*.

#### INTRODUÇÃO

l

A industrial têxtil e de confecção está sempre focada em diminuir custos, seja acelerando processos, seja evitando desperdícios, de modo que a tecnologia se tornou uma necessidade no setor industrial. Na indústria de vestuário não é diferente e os programas de CAD revolucionaram a produção

<sup>1</sup> Tecnóloga em produção de Vestuário/SENAI CETIQT.

<sup>2</sup> Especialista em Docência do Ensino Superior/UCAM; SENAI CETIQT.

<sup>3</sup> Doutora em Design/PUC-Rio; Docente SENAI CETIQT/FAETEC-RJ.

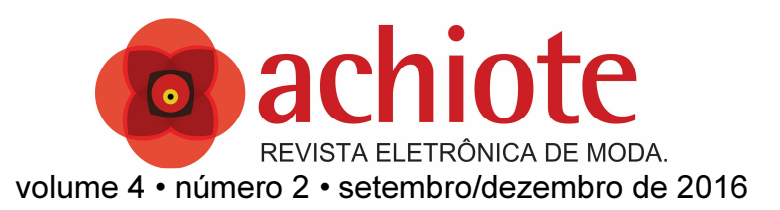

em diversas empresas do ramo, seja para as equipes de criação, seja para aquelas envolvidas com desenvolvimento.

Um dos processos que merece ainda muita atenção em razão do tempo despendido é a aprovação da peça piloto. Como sabemos a modelagem pode ser feita pelo método plano ou tridimensional. Ambos os métodos necessitam de pilotagem, pois o caimento do modelo se modifica conforme a matéria prima utilizada. A peça piloto serve principalmente para identificar problemas de vestibilidade, porém é também comum perceber a necessidade de alterações de comprimentos e volumes. Muitas vezes a estilista percebe, por meio da análise da peça piloto, que o produto desenvolvido não está de acordo com sua ideia original e pede pequenas - e, em alguns casos, grandes - alterações quando comparadas ao desenho inicial. Assim, podemos perceber como a pilotagem é uma etapa importante dentro do processo de desenvolvimento de peças do vestuário. Porém, ela também pode ser muito custosa, uma vez que há um desperdício de matéria prima e de tempo até a aprovação final: é comum o desenvolvimento de duas ou três peças piloto até a aprovação de um item da coleção, pois quando "[...] um protótipo é diagnosticado com defeito, o molde deve ser corrigido e outro protótipo deve ser produzido pelo novo molde. [...]" (TREPTOW, 2013, p. 155).

Já sabemos que a modelagem computadorizada agiliza muito o desenvolvimento da modelagem, mas ainda não tínhamos como testar a vestibilidade sem montar efetivamente a peça. Com o objetivo de realizar este processo, desenvolveu-se a tecnologia 3D que nos permite vestir a roupa em um manequim virtual antes de cortar e montar.

Já existe mais de um fornecedor desta tecnologia no mercado. Neste trabalho, síntese de um estudo realizado para desenvolvimento de um trabalho de conclusão de graduação, iremos utilizar o software 3D da *Audaces*, empresa brasileira com sede no estado de Santa Catarina. Para avaliar a eficácia e confiabilidade do software 3D, resolveu-se por simular peças do público feminino

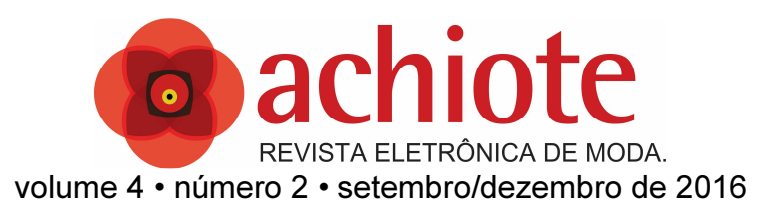

com diferentes tipos de tecidos e diferentes efeitos de modelagem comparando o resultado obtido em ambiente virtual e a peça piloto real.

Desta maneira, este artigo tem como objetivo apresentar um estudo da aplicação do software *Audaces* 3D como recurso no desenvolvimento de modelagens na indústria têxtil e de confecção, discutindo ainda seu papel na aprovação da peça piloto. São apresentadas algumas das funções do programa que, embora já fornecido no país, ainda está em processo de inserção nas empresas do Brasil: processo este muito lento em razão, especialmente, dos altos custos de aquisição das tecnologias.

Por fim, algumas peças desenvolvidas com a associação entre o programa de moldes do Audaces e o Audaces 3D são trazidas a fim de se analisar a eficácia deste último. A aproximação com o programa se deu porque uma das autoras trabalhou na empresa e teve a oportunidade de se capacitar no sistema. Espera-se que, com este texto, mais pessoas possam conhecer alguns elementos do software: infelizmente não é possível, nas dimensões de um artigo, explicar todo o funcionamento do software, mas acreditamos que estaremos contribuindo para o entendimento e informação de profissionais e estudantes que se interessam por tecnologia, especialmente quando aplicada ao ramo de moda e vestuário.

Por se tratar de um *software* novo e ainda sem muitas fontes de estudo, utilizarei como fonte bibliográfica básica o manual do *software* da empresa. O contato com funcionários da própria *Audaces* para o esclarecimento de como tirar o melhor proveito do programa também será realizado. Assim, a experimentação será meu principal método de pesquisa para obtenção dos resultados.

#### 1.CAD (COMPUTER AIDED *DESIGN*)

Para entendermos uma pouco mais sobre o *CAD (Computer Aided Design),* que é o nome genérico de sistemas computacionais *(software)*

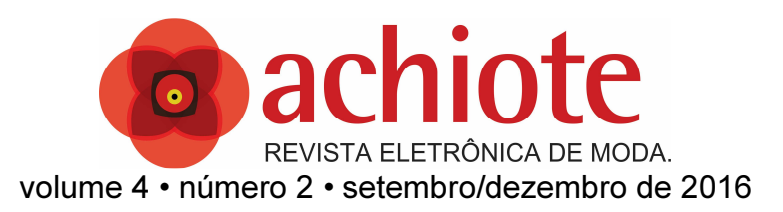

utilizados para facilitar o desenvolvimento de projetos de produtos e desenhos técnicos por áreas como a engenharia, geologia, geografia, arquitetura e *design*, traremos alguns apontamentos breves sobre sua inserção na indústria.

À medida que a computação foi se desenvolvendo, o *CAD* caminhou junto com esta evolução. Tudo teve início na década de 1950, com o desenvolvimento da computação gráfica interativa e com o aparecimento dos primeiros terminais gráficos e impressoras. Grandes companhias desenvolveram seus próprios *softwares CAD* baseados em grandes *Mainframes (Computador Central).* Nesta mesma década o uso do *CAD* se iniciou na indústria automobilística, na aeroespacial e em agências governamentais.

Na modelagem de vestuário, a utilização dos *CAD* teve início na década de 1960, com a invenção da primeira máquina do mundo de corte automatizado de tecido, uma máquina que revolucionou a indústria mundial do vestuário. As primeiras empresas que se destacaram em software *CAD* para modelagem foram a *Gerber/Camsco, Lectra System and Microdynamics System, Assyst* e *Investronica*. No Brasil destacou-se a *Audaces* e Moda-01 no início dos anos 1990. A grande revolução causada de imediato nas confecções com o uso desse sistema se deu especialmente em dois setores, quais sejam, a gradação e o encaixe.

Acreditamos que os setores de gradação e encaixe absorveram rapidamente a tecnologia porque por meio dos CAD foi possível reduzir em uma quantidade expressiva o tempo despendido nestas tarefas sem ser necessário um grande investimento em capacitação. O operador de CAD que atua na gradação e encaixe de peças não necessita, obrigatoriamente, de ter conhecimentos de modelagem, de maneira que é possível para um profissional que não é modelista, atuar nesta função. Como destaca Casagrande (2008, p. 11):

> Mas mais do que uma ferramenta de auxílio ao modelista, o CAD também facilita o corte e economiza dinheiro, pois o encaixe gerado no sistema é o de menor desperdício e, enquanto diferentes planos de corte são encaixados no computador, a mesa de corte está livre para que o tecido seja enfestado e cortado.

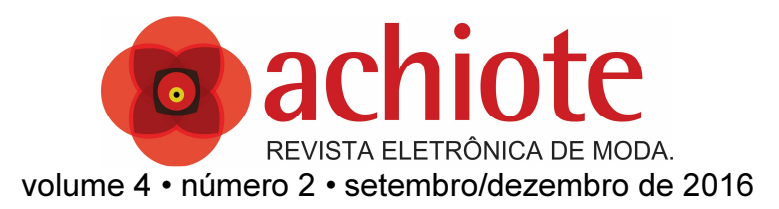

#### 1.1 CAD 3D

O *CAD 3D* consiste na construção de forma digital de objetos em três dimensões. A primeira empresa a se tornar um líder no mundo *CAD* foi a *Autodesk* com um produto chamado *Autocad*. Este foi o primeiro produto de *software* que permitia ao usuário produzir desenhos, ainda em duas dimensões, no computador. É importante notar que, neste momento, no mundo do desenvolvimento do produto, todos os artigos eram concebidos e desenvolvidos a partir de desenhos 2D. Estes desenhos representavam integralmente todas as visualizações apropriadas da peça ou produto. Enquanto este era um método padrão de *design*, o mesmo exigia uma grande capacidade de conhecimento para a intepretação correta do produto final, especialmente de uma capacidade de geometrização e reflexão espacial que não é conhecimento simples ou óbvio para qualquer pessoa.

No ramo do vestuário, os CAD 2D aumentaram a produtividade dos processos de modelagem, na medida em que permitiram não apenas acelerar as etapas de gradação e encaixe, como também facilitaram o arquivamento dos moldes (um HD ao invés de estantes de moldes físicos), de maneira que "foram resolvidos problemas como a falta de espaço e a deterioração de moldes de papel" (Casagrande, 2008, p. 11). Como apontam ainda Dinis e Vasconcelos (2014, p. 101/2):

> O trabalho de desenvolvimento de uma nova modelagem vê-se acelerado, pois se podem utilizar moldes-base gravados já aprovados que sofrerão pequenos ajustes para constituir novos modelos. Desta forma, a aprovação das peças-piloto é praticamente garantida, além de proporcionar a manutenção de um padrão de modelagem.

A modelagem em CAD é muito similar, no que se refere à representação, à modelagem plana desenvolvida em papel, o que facilita o entendimento gráfico para aqueles que conhecem modelagem. Contudo, um dos maiores problemas da utilização da tecnologia na modelagem é o desconhecimento, por grande parte dos profissionais do setor, de informática, mesmo de noções básicas.

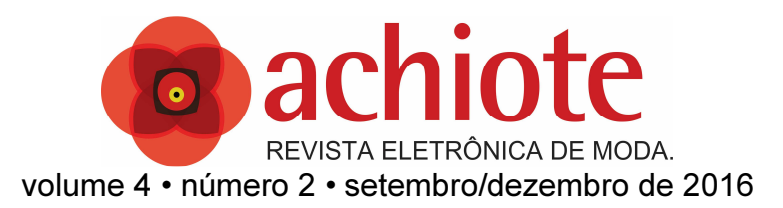

Assim, é comum termos modelistas experientes, mas que não são alfabetizadas digitalmente ou operadores de sistema excelentes, mas sem conhecimentos de modelagem. Em meados dos anos 1990, Araújo discutia certa rejeição dos modelistas aos sistemas de CAD que ainda pode ser percebida em muitas das profissionais com mais tempo de mercado:

> A maioria dos modelistas, porém, prefere conceber os moldes de maneira tradicional (papel, régua e lápis, etc.) digitalizando-os seguidamente para o computador através de dispositivos tais como a mesa digitalizadora ou o 'scanner', em vez de desenhar diretamente no computador [...]. (ARAUJO, 1996, p. 139)

Uma vez que este era um requisito subjetivo, a comunicação estava sujeita a erros de interpretação. Com *design* 2D, era muito difícil e caro desenvolver peças altamente contornadas ou com superfícies complexas. Entendendo o método citado acima, notamos que a indústria ainda não tinha a capacidade de representar de maneira eficaz um modelo confiável ou até mesmo de fácil entendimento como temos hoje em modelos com a tecnologia 3D. Para resolver esta dificuldade o *software* com tecnologia 3D foi finalmente desenvolvido de uma forma que poderia representar completamente o produto no espaço 3D, isto levou ao desenvolvimento de prototipagem rápida e, na atualidade, a impressão 3D.

Na modelagem de vestuário, o *CAD 3D* possibilitou observar o resultado da construção como na modelagem tridimensional (também conhecido como *draping* ou *moulage*) sem que fosse necessária a confecção de diversas peças piloto. Com as novas ferramentas disponibilizadas, é possível simular o caimento de um tecido na modelagem, a visualização de uma estampa, montar um desfile da coleção, tudo isto de maneira totalmente virtual, entre outras diversas ferramentas que facilitam a visualização da modelagem sem a necessidade de construção da peça piloto. Assim, é fundamental entender que o CAD 3D não permite a modelagem das peças: os moldes devem ser digitalizados ou

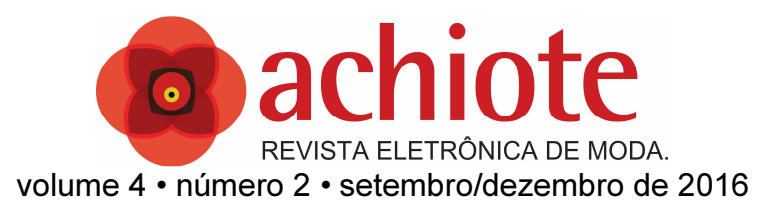

desenvolvidos no software bidimensional para, então, serem transportados, "cortados", "costurados" e vestidos no ambiente tridimensional 2. SOBRE O *AUDACES* 3D

A *Audaces* é a primeira empresa, no Brasil, a nos trazer a tecnologia de modelagem do vestuário em ambiente tridimensional. A tecnologia 3D foi importada pela *Audaces* de uma empresa coreana chamada *Marvelous* e incorporada ao já existente *Audaces* Vestuário. Por meio deste programa, as modelagens desenvolvidas no sistema *Audaces* podem ser provadas em uma boneca virtual. A promessa do *software* é a de que será possível visualizar um caimento real do tecido, bem como analisarmos a vestibilidade da peça sem a necessidade de desenvolvimento dos protótipos. Com o objetivo de analisarmos a viabilidade deste programa, é necessário considerarmos dois fatores dentro do *Audaces* 3D: a estrutura corporal do corpo de prova virtual e as configurações dos tecidos a serem utilizados.

#### 2.1 Propriedade dos Tecidos

Ao iniciar o estudo da construção de uma modelagem dentro do ambiente 3D, o usuário irá se deparar com uma dificuldade que não ocorria em uma produção baseada em ambiente 2D. Como se trata de uma simulação em que desejamos um resultado o mais próximo do real dentro de um ambiente virtual, surge a necessidade de um conhecimento bem aprofundado sobre tecidos, especialmente no que se refere a sua estrutura e caimento.

> Como o nome sugere, o caimento, que também pode ser denominado queda, pode ser definido como o grau maior ou menor de flexibilidade ou consistência que o tecido, ou a peça confeccionada, ou ainda parte da mesma, apresente em termos de maleabilidade. Esta maleabilidade ou flexibilidade é o que faz cair ou apoiar-se sobre o corpo com elegância, especialmente no sentido vertical. " (CHATAIGNIER, 2006, p. 65)

Para que se consiga uma maior confiabilidade dentro do *Audaces* 3D se faz necessário o preenchimento das propriedades de cada tecido que se deseja

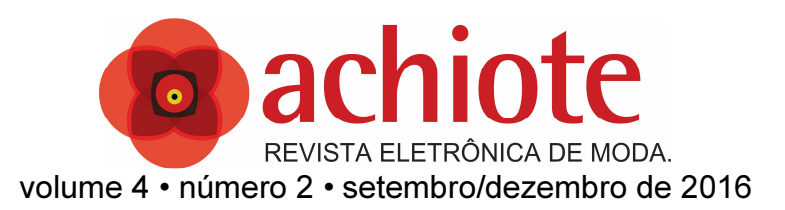

simular. O *software* solicita uma gama de parâmetros ao usuário, que só podem ser configurados mediante uma análise complexa do tecido em questão, incluindo conhecimentos específicos em engenharia têxtil.

O *software*, contudo, vem equipado com um banco de dados de tecidos básico, contendo itens como jeans, jérsei e tricô. Desta maneira, o usuário pode encontrar nesta base a configuração mais próxima do tecido do projeto sem a necessidade de uma análise e configuração manual de cada uma das propriedades.

Para acessórios como botões, zíperes, deve-se criar a modelagem no ambiente 2D com o desenho do mesmo e utilizar as opções para acessórios "Button\_Zipper\_Pad" (utilizado para botões, zíperes e ombreiras); "Collar\_with\_interlining" (para tecidos entretelados) e; "Leather\_belt" (utilizado em cintos de couro).

Abaixo seguem imagens sobre o comportamento de alguns dos tecidos cadastrados no banco de dados do programa:

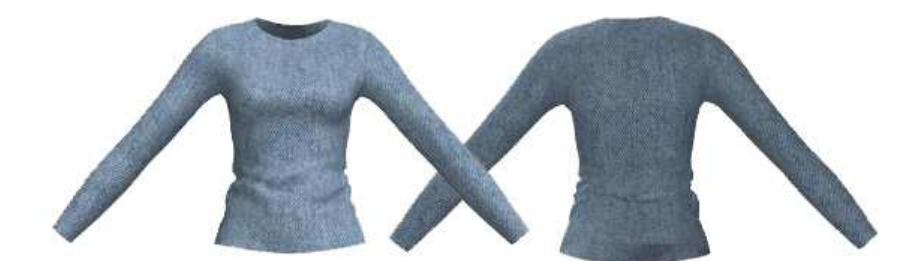

Figura 1: Jeans. Fonte: acervo do autor

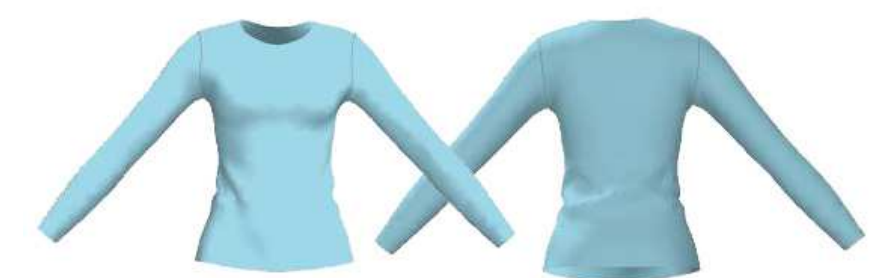

Figura 2 - Cetim. Fonte: acervo do autor

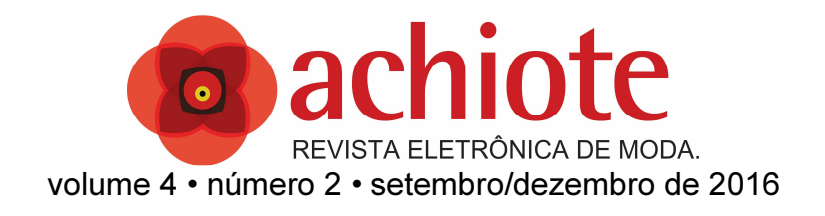

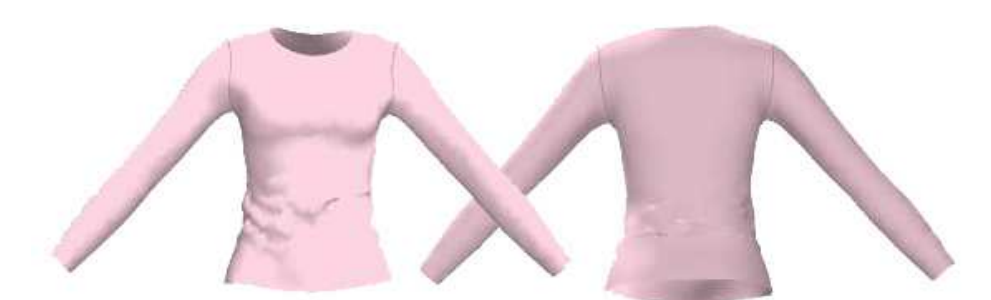

Figura 3: Jersey. Fonte: acervo do autor

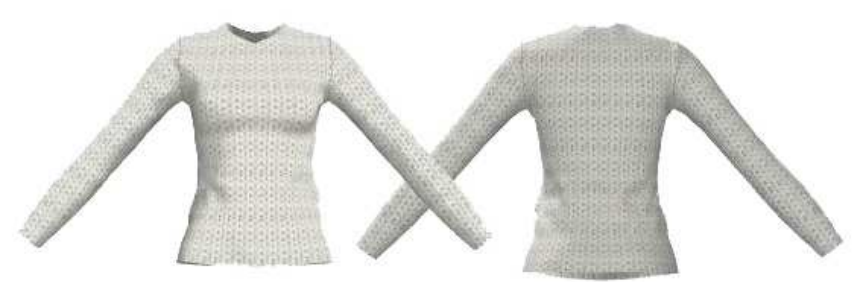

Figura 4: Tricô. Fonte: acervo do autor

2.1.1 Parâmetros

Caso o usuário esteja apto para configurar o tecido com suas propriedades reais, ele deverá usar os parâmetros a seguir:

Espessura do tecido: determina a grossura do tecido, pode-se simular, inclusive, matelassês.

• Alongamento horizontal (trama): representa a resistência do tecido contra a força da trama. Afeta a rigidez das dobraduras no sentido horizontal do tecido. Quanto menor valor mais fluido ficará o tecido.

• Alongamento vertical (urdume): representa a resistência do tecido contra a força de deformação. Quanto menor valor mais fluido ficará o tecido.

• Cisalhamento: representa a resistência do tecido contra a força de cisalhamento. Afeta a rigidez das dobraduras no sentido diagonal

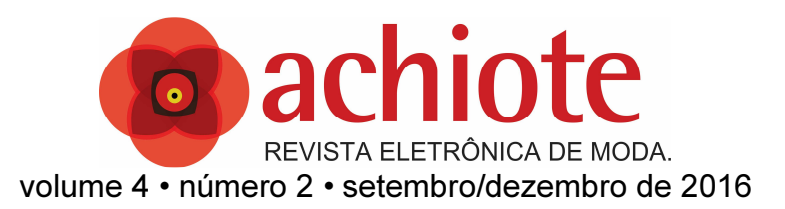

do tecido. Quanto menor valor mais fluido ficará o tecido. Para tecidos com força de elasticidade menor, como o jeans, aumente o valor de cisalhamento para alterar a trama e o urdume e para tecidos mais elásticos, como a Jersey, abaixe o valor do Cisalhamento para alterar o valor da trama e urdume.

• Dobrar horizontalmente (trama) ou Dobrar verticalmente (urdume): representa a resistência do material contra a força de dobraduras. Define a rigidez do tecido sob pressão. Para materiais mais rígidos, como jeans e couro, aumente o valor de Dobrar horizontalmente (trama) ou Dobrar verticalmente (urdume) e para tecidos mais maleáveis, como a seda, abaixe o valor de Dobrar horizontalmente (trama) ou Dobrar verticalmente (urdume).

• Deformação do Tecido (Flambagem): altera as deformações apresentadas no modelo, aumentando ou diminuindo o valor. Para melhor visualizar as dobraduras de tecido mais fluídos, aumente o valor de taxa de deformação. Para tecidos mais flexíveis, como seda e malha, aumente o valor de Taxa de deformação para próximo a 100 e para tecidos mais rígidos como jeans ou lã abaixe o valor de Taxa de deformação para próximo a zero.

Resistência Interna: representa a força de repulsão contra a gravidade. O resultado é possível de ser notado durante a simulação

• Densidade: representa a proporção de peso do material por unidade de área. Quanto mais alto o valor da densidade, mais pesado ficará o tecido. Para tecidos mais pesados abaixe o valor de Densidade para um valor próximo a zero e para tecidos mais leves aumente o valor da Densidade para um valor próximo a 99.

Atrito: representa a força de colisão entre tecidos e entre tecido e manequim. A alteração dos valores afeta a forma como o tecido se comporta no que se refere à força de atrito gerada entre materiais ou

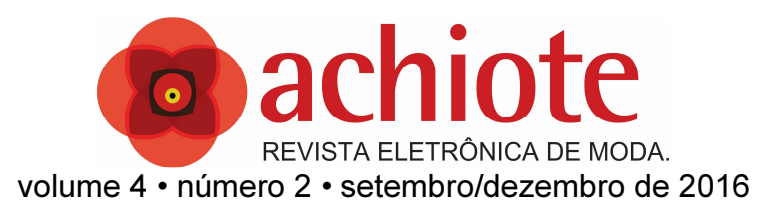

entre estes e o manequim. Muito utilizado para modelos que não tem alças para que não escorreguem do manequim.

Pressão do ar: utilizada para simular objetos inflados como balões, preenchimento de almofadas e outros. A Pressão é aplicada no exterior do molde. Para que os moldes fiquem inflados, é necessário que o valor da ferramenta seja alterado para um valor acima de zero.

• Outros: o *software* também permite configurar diversos outros parâmetros como cor, brilho, transparência, estampa localizada e corrida.

Como é possível perceber, os critérios utilizados para o cadastro de tecidos não são óbvios ou mesmo de fácil acesso para um usuário comum. Ademais, devemos destacar que apenas obtivemos a informação sobre estes parâmetros após entrar em contato com a empresa *Audades*. Assim, embora o *software* já estivesse sendo comercializado, esta informação fundamental não era divulgada pelo fornecedor ao cliente final. Como desejávamos saber a viabilidade da utilização do sistema pelo usuário comum, optamos, diante da restrição da informação apresentada pelo fornecedor, utilizar na pesquisa os tecidos já cadastrados no sistema<sup>4</sup>.

# 2.1.2 Efeitos de Costura

l

No *software* Audaces 3D é possível dentro do ambiente simular alguns efeitos de costura, tais como:

• Efeito elástico: consiste em fornecer em uma linha selecionada o efeito de uma aplicação de elástico, possibilitando assim simular franzidos e outros efeitos com aplicação de elásticos.

<sup>&</sup>lt;sup>4</sup> É relevante destacar que o problema do cadastro de tecidos foi resolvido pela empresa Lectra por meio do envio para o comprador de seu sistema de CAD 3D, de um livro de tecidos para Toque e análise a fim de que o usuário possa identificar o material mais próximo daquele que deseja utilizar.

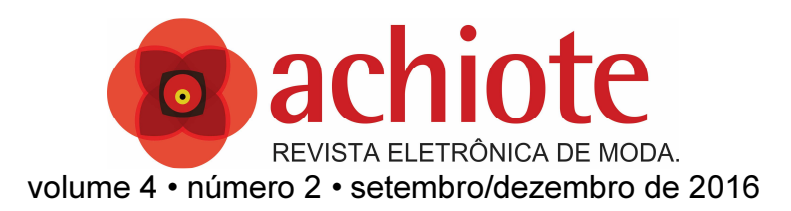

• Dobrar Moldes: consiste em aplicar em uma linha de controle o direcionamento de dobradura no tecido, utilizado para aplicação de pregas, bainhas, marcar o vinco de uma peça, plissado e outras aplicações que necessite dobrar o tecido em algum sentido.

Estes elementos permitem uma melhor visualização das peças que vão ser vestidas pelo corpo de prova digital, aproximando ainda mais o ambiente virtual da peça real.

#### 2.1.3 Manequim Virtual

Como o *software Audaces* 3D trabalha com a simulação da vestibilidade o mais próximo possível da realidade, o usuário deve alimentar as propriedades físicas do manequim. A concepção é similar àquela utilizada para a modelo ou corpo de prova.

> Após a montagem, a peça-piloto deve ser testada por uma pessoa selecionada para tal, denominada 'corpo de prova', [...] por esta possuir o biótipo adequado ao público-alvo da empresa. Esta pessoa é geralmente selecionada por suas medidas condizerem com as bases de modelagem e, portanto, experimenta todas as peças com a modelagem executada a partir destas bases. A peça-piloto também pode ser testada sobre um manequim para verificar o caimento, mas o ideal é que haja um corpo de prova para poder verificar o conforto e a mobilidade da peça. (DINIS & VASCONCELOS, 2014, p. 94/5)

Como é possível perceber, é a partir do teste de vestibilidade no corpo de prova que a equipe envolvida verifica se a mesma está adequada às medidas estabelecidas, assim como analisa se o produto alcança as expectativas daqueles que a projetaram. A reprovação da peça no corpo modelo é o que conduz a repilotagem. Neste sentido, vestir a peça em um manequim sem necessitar da confecção física da peça poderia reduzir o número de reprovações.

Dentro do sistema estão disponíveis manequins padrões, como o masculino, feminino e infantil. Porém suas propriedades estão configuradas na anatomia padrão coreana, pois a tecnologia usada no *Audaces* 3D provém do

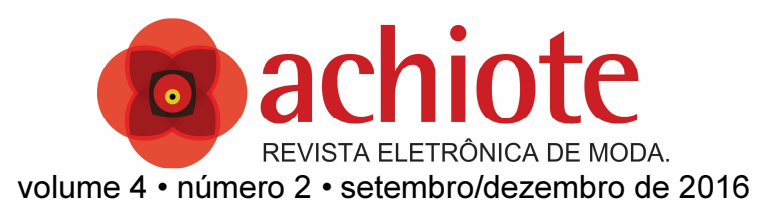

*software* coreano chamado Marvelous, como já mencionado, de maneira que não coincidem com o biótipo da brasileira média<sup>5</sup>.

Desta maneira, se deve fazer a mensuração do manequim desejado conforme a metodologia do programa. Ao contrário do método brasileiro, onde as alturas são aferidas no sentido da cabeça aos pés, o programa entende as alturas no sentido dos pés à cabeça. Abaixo segue uma imagem ilustrativa de como aferir as medidas do corpo da modelo de prova a fim de alimentar as propriedades do manequim no sistema. Não é necessário destacar a importância de se aferir e inserir as medidas de maneira correta no sistema, pois um erro pode prejudicar a visualização da peça no ambiente 3D:

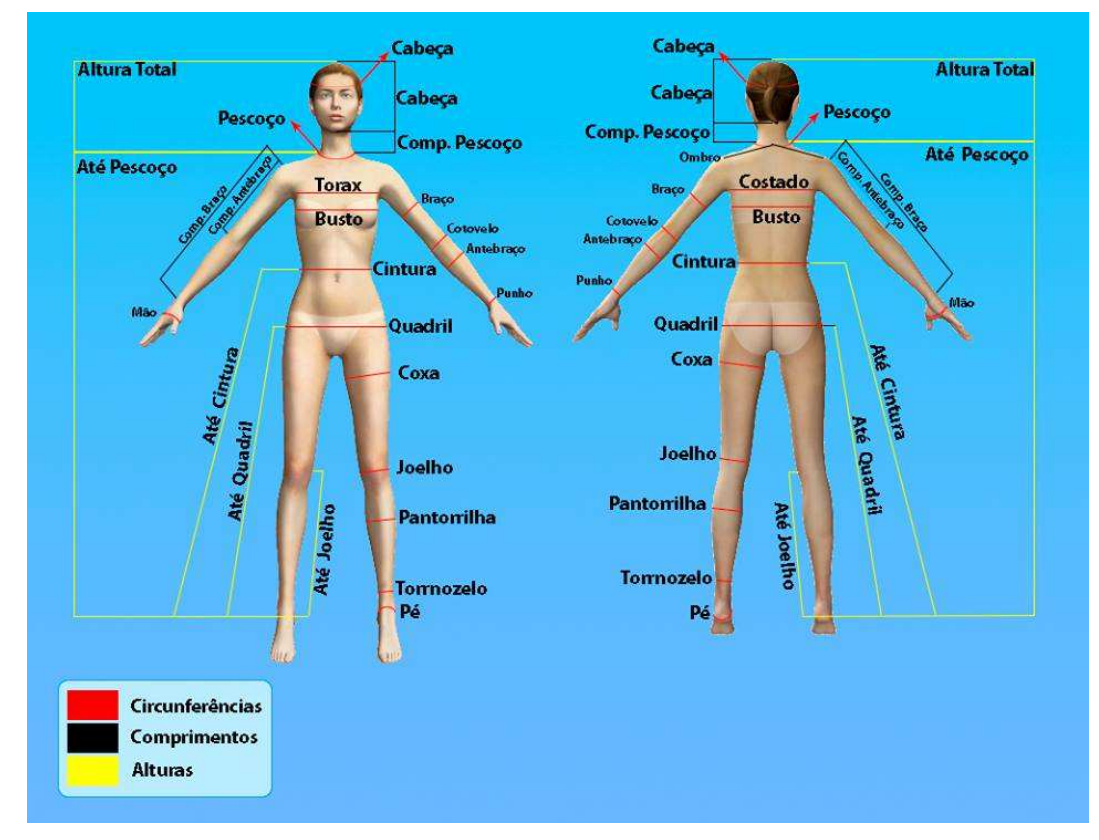

Figura 5: Padrões do software para aferição de medidas. Fonte: Audaces, 2013

l 5 Temos de considerar que o Brasil ainda não possui um biótipo padrão em razão de não possuirmos uma tabela de medidas utilizada nacionalmente. Atualmente está sendo desenvolvido um estudo antropométrico da população brasileira pelo SENAI CETIQT a ser lançado ainda em 2016.

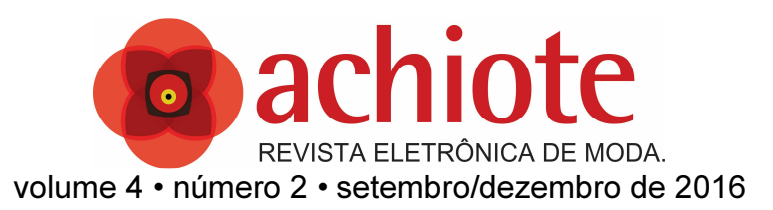

#### 2.1.4 Posição do manequim virtual

Dentro do ambiente 3D é possível manipular o posicionamento das articulações do manequim. Tornando possível testar com eficácia a peça, especialmente no sentido de prever o seu comportamento com a movimentação do corpo. Desta maneira, o *software* atende a uma preocupação central para o desenvolvimento dos produtos de vestuário, qual seja, as questões ergonômicas, pois atende às preocupações referentes à relação entre vestuário e o conforto nos movimentos do usuário. Como aponta Santos (2014):

> Se partimos dos pressupostos de que o vestuário é intrínseco à vida humana e que o objetivo principal da ergonomia é adaptar o que está à volta dos seres humanos às suas necessidades, é válido justificar também a adaptação das roupas, de forma que elas ofereçam conforto, mobilidade, bom caimento, segurança, e ainda sejam confortáveis para o usuário. Isso significa que, antes de se ter uma interface com qualquer coisa que esteja no entorno dos usuários, as pessoas se relacionam com suas vestimentas (SANTOS, 2014, p. 42).

Abaixo, imagem de manequim posicionado a partir da movimentação dos pontos de controle das articulações (em verde):

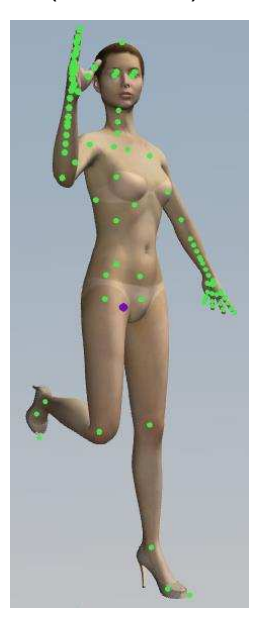

Figura 6: Exemplo de manipulação do manequim com pontos de controle. Fonte: Audaces, 2103

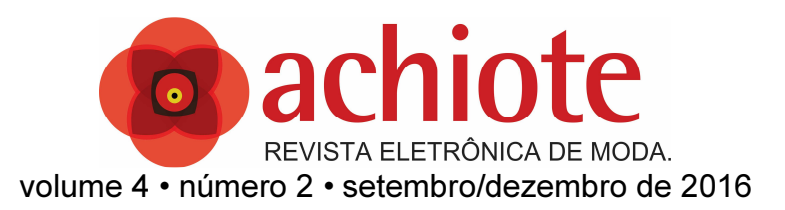

Os testes com as roupas foram bastante interessantes no que se refere ao elemento ergonômico: ao desenvolver peças folgadas em excesso ou muito apertadas, as mesmas caíram do corpo ou "rasgaram", pois o sistema mostrava o ponto de tensão da peça.

# 3 PROCESSO DE FABRICAÇÃO DOS EXPERIMENTOS

Para a pesquisa experimental foram desenvolvidos alguns modelos. Foram escolhidos diferentes peças e tecidos para testarmos o maior número de efeitos no programa. Utilizamos a modelagem plana computadorizada para modelar, no tamanho 40, um top, uma bermuda e uma blusa, esses em tecidos planos e; uma saia e uma *legging* em malha. Em razão das restrições de espaço do artigo, apresentaremos apenas cinco peças: um top, blusa e bermuda em tecido plano e saia e *legging* em malha. É relevante destacar que as peças inferiores apresentaram mais problemas, como destacaremos no decorrer da análise das mesmas.

A tabela de medidas utilizada neste trabalho foi construída através da mensuração do busto de modelagem tamanho 40 da marca Draft e ampliada seguindo a proporção utilizada na maioria das tabelas industriais.

# 3.1 Primeira Peça: Top

O primeiro modelo desenvolvido foi um top "tomara que caia" estilo Pin-Up, recorte princesa frente e costas com busto estruturado e fechamento em zíper no centro das costas. Desenvolvida em tecido Tricoline de composição 100% algodão.

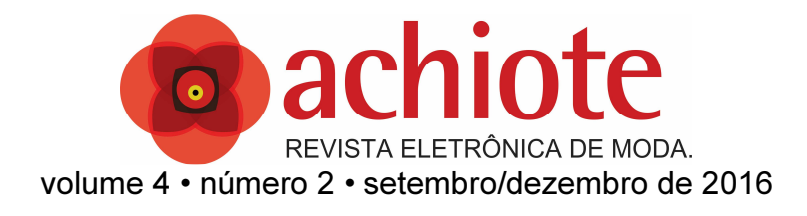

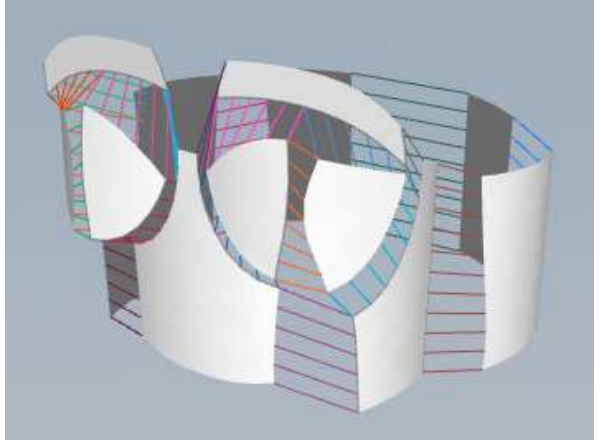

Figura 7: Estrutura de Costura no ambiente 3D. Fonte: acervo do autor

Um usuário frequente do *Audaces* Moldes 2D irá encontrar algumas dificuldades, facilmente contornáveis para lidar com o *Audaces* 3D. Alguns novos procedimentos deverão ser adotados. O primeiro deles é retirar a costura de moldes antigos e claro, somente acrescentar costura em moldes novos após o teste de vestibilidade no 3D. O que acontece é que a "costura" no ambiente virtual funciona colando as extremidades dos moldes e não sobrepondo, como fazemos ao costurar tecidos.

Ocorre que o top tomara que caia, durante os testes na modelo, escorregava pelo manequim, pois não tinha alças. A adversidade foi contornada com o descobrimento da função atrito. Esta função coloca uma resistência entre o tecido e o manequim, evitando que a roupa escorregue no momento da simulação.

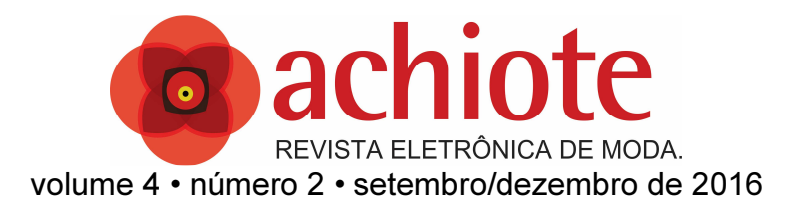

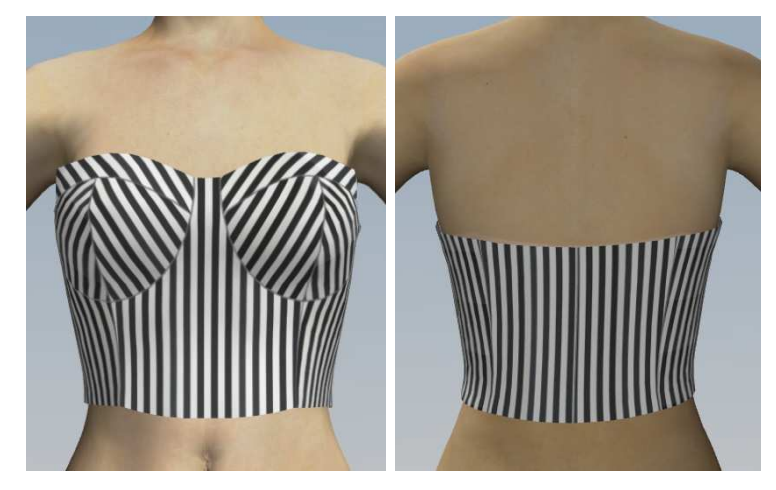

Figura 8: Peça piloto virtual. Fonte: acervo do autor

No primeiro teste de vestibilidade no sistema 3D, pode-se perceber que a peça necessitava de um ajuste na cintura: a peça não está bem ajustada nesta região, como é possível observar em noss amodelo de prova virtual. Esse ajuste foi realizado no total de 2cm divididos entre os recortes. A peça prototipada foi aprovada logo na primeira pilotagem.

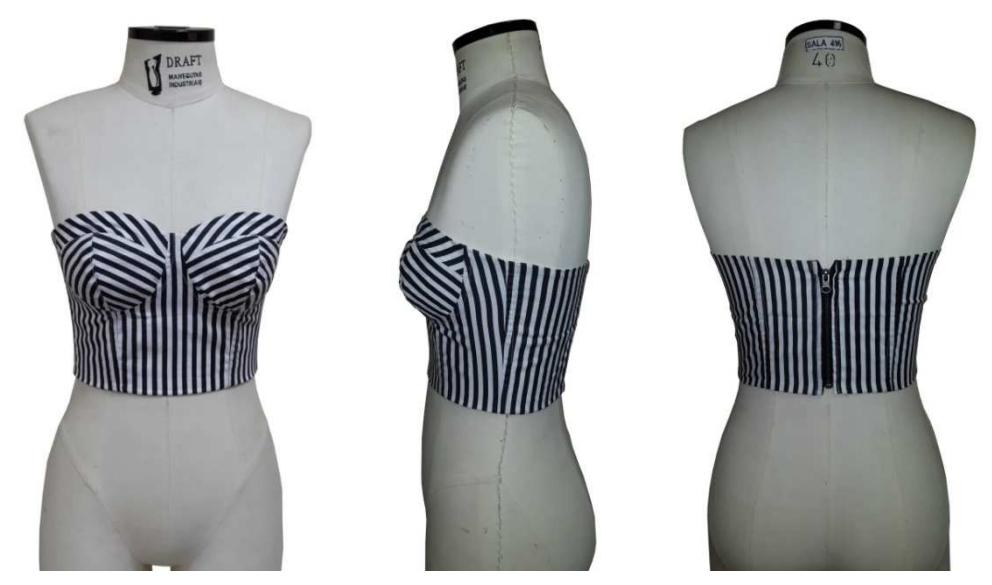

Figura 9: Peça piloto real. Fonte: acervo do autor

Para os usuários acostumados a trabalhar com o molde na horizontal, posicioná-los na vertical torna-se um novo procedimento, pois o 3D não lê o fio.

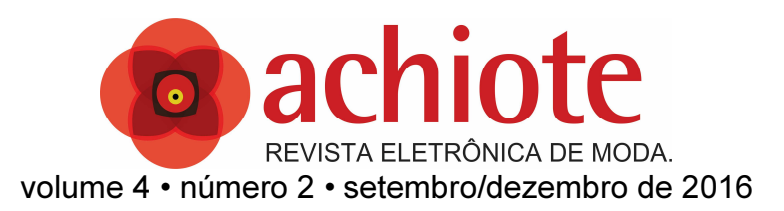

A posição vertical, neste caso, facilita o alinhamento dos moldes sobre o manequim virtual. Algo importante e difícil de explicar para quem não é usuário é a necessidade de limitar os locais de costura com pontos de controle, esses pontos servem para determinar onde se inicia e onde termina uma determinada costura.

3.2 Segunda Peça: Saia

O segundo produto é uma saia lápis com cós, corte a fio e pence nas costas. A mesma foi desenvolvida em tecido Neoprene Fashion de composição 96% poliéster 4% elastano.

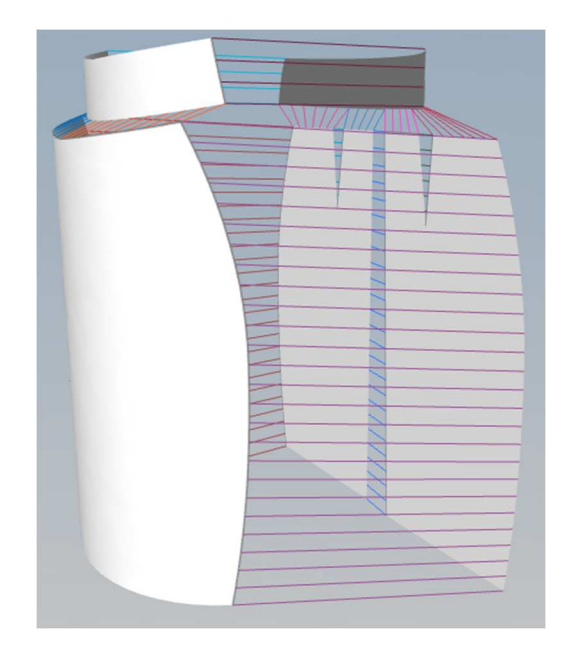

Figura 10: Estrutura de Costura no ambiente 3D. Fonte: acervo do autor

Após a estrutura de costura, a peça foi experimentada na modelo.

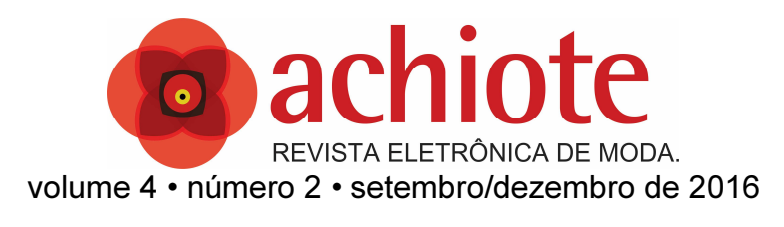

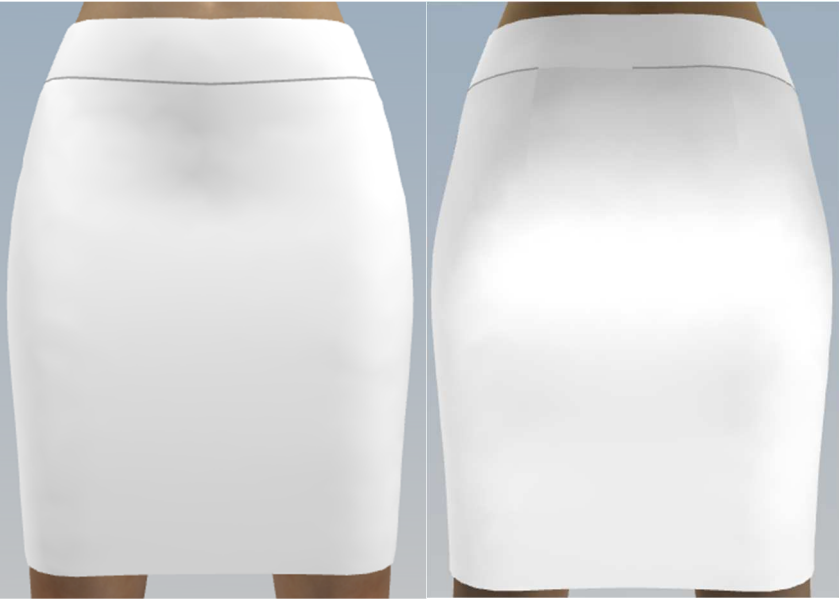

Figura 11: Peça piloto virtual. Fonte: acervo do autor

O primeiro teste de vestibilidade no sistema 3D foi satisfatório e não houve nenhum ajuste mesmo após conferencia da peça pronta no manequim.

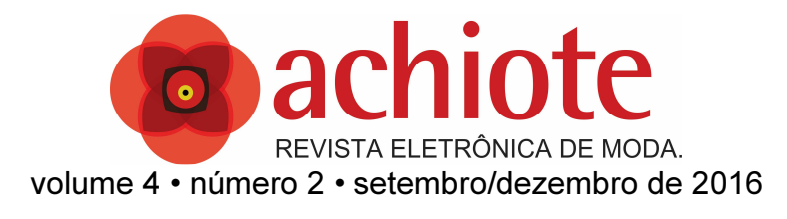

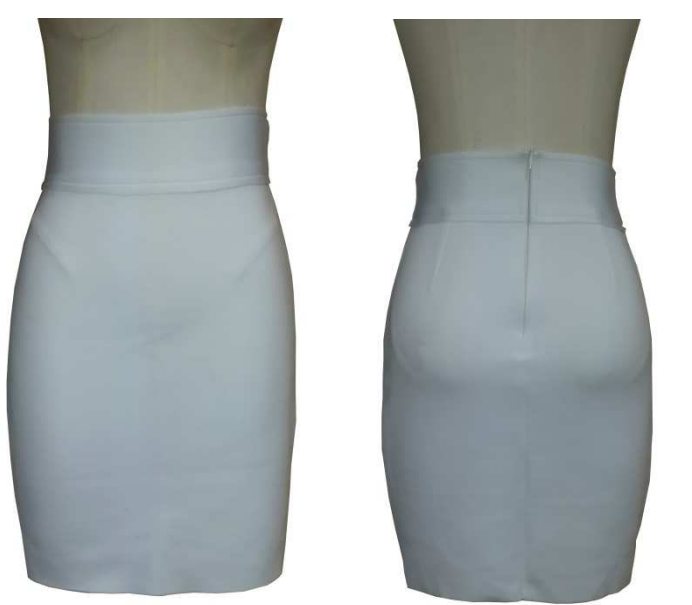

Figura 12: Peça piloto virtual. Fonte: acervo do autor

#### 3.3 Terceira Peça: Legging

A terceira peça confeccionada foi uma Legging com cós anatômico. O tcido utilizado foi um Suplex de composição 86% de poliamida e 14% de elastano. No primeiro teste de vestibilidade no sistema 3D, foi aplicada de maneira equivocada a elasticidade do tecido no parâmetro de efeitos de modelagem. Por este motivo o teste de vestibilidade no software apresentou uma peça de tamanho 44. No teste de vestibilidade da peça real foi verificado o erro acima citado, pois a mesma deveria vestir o tamanho 36.

Mediante este fato, voltamos à primeira modelagem, isso é, sem nenhum ajuste e reiniciamos o desenvolvimento da peça, agora com os parâmetros corretos para o tecido. Um segundo teste de vestibilidade no software foi realizado sem aplicação de elasticidade e um segundo protótipo foi confeccionado. Ambos apresentaram o resultado esperado inicialmente.

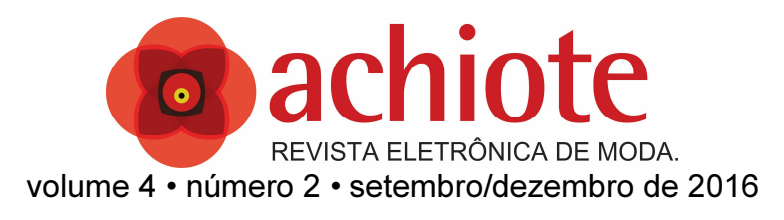

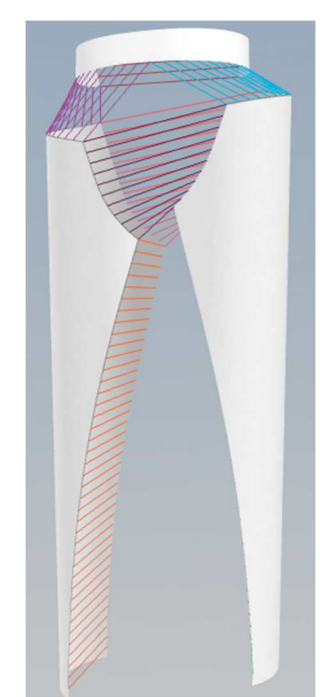

Figura 13: Estrutura de costura no ambiente 3D. Fonte: acervo do autor

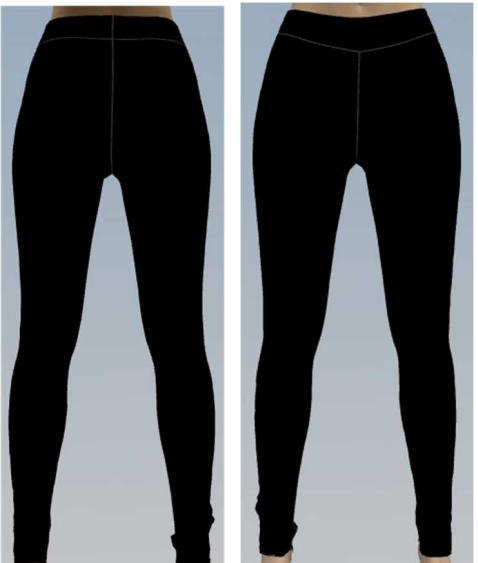

Figura 14: Peça piloto virtual. Fonte: acervo do autor

Abaixo, peça vestida no manequim da empresa Draft:

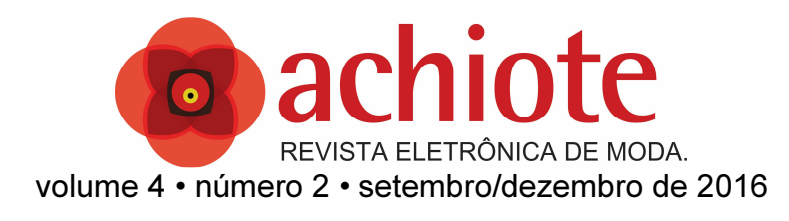

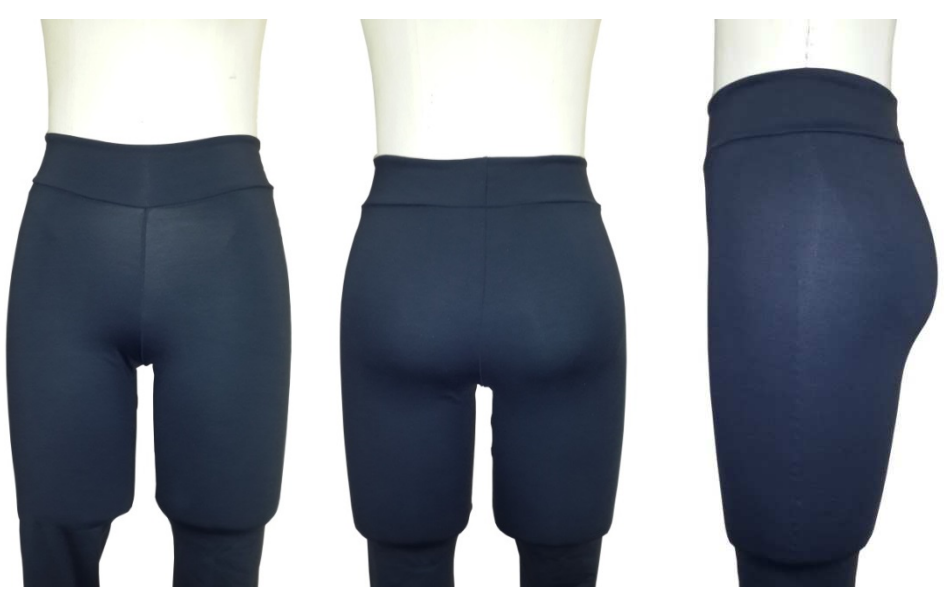

Figura 15: Peça piloto real. Fonte: acervo do autor

3.4 Quarta Peça: Blusa

O quarto produto foi uma blusa de alça em viés, com prega macho na frente e franzido nas costas. O material utilizado foi um Chiffon de composição 100% poliéster.

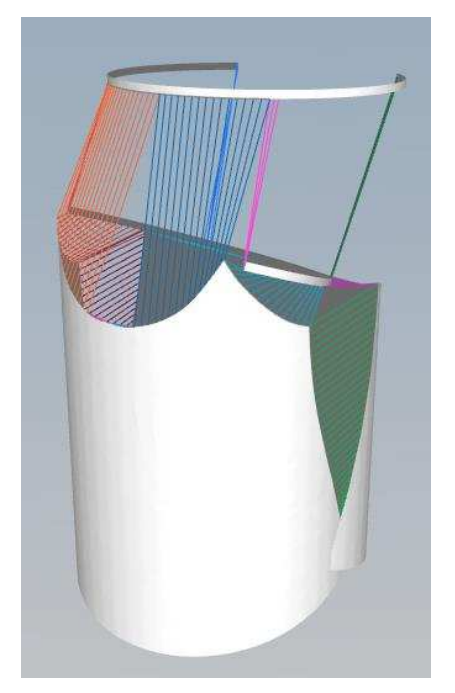

Figura 16: Estrutura de Costura no ambiente 3D.

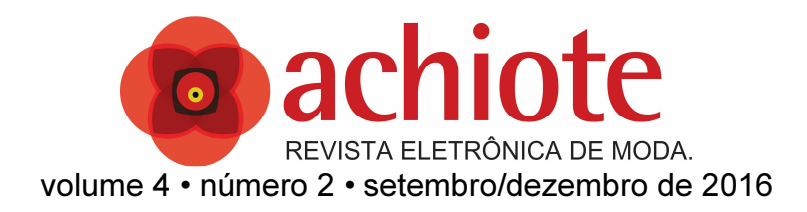

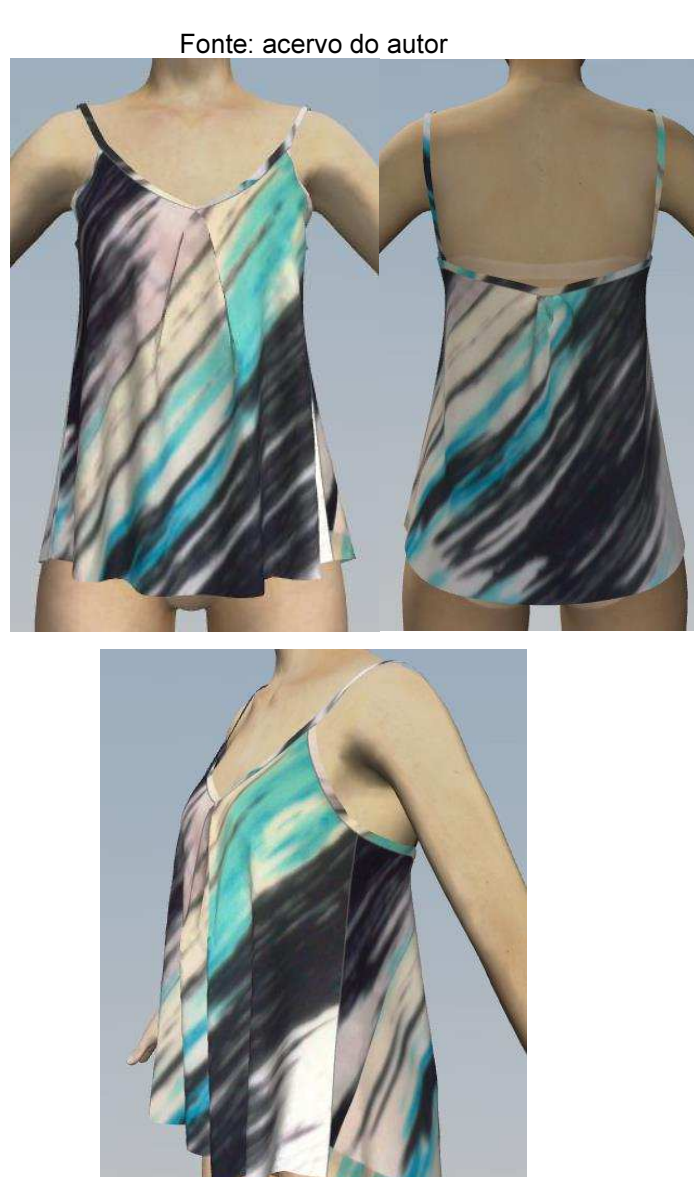

Figura 17: Peça piloto virtual. Fonte: acervo do autor O primeiro teste de vestibilidade no sistema 3D foi satisfatório e não houve nenhum ajuste mesmo após conferência da peça pronta no manequim.

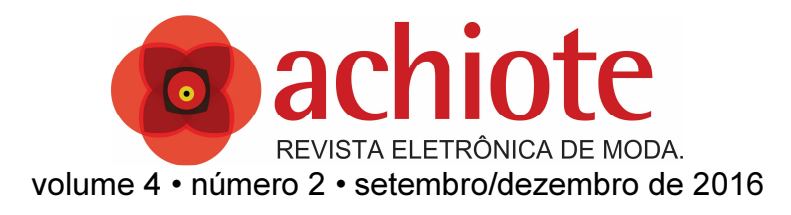

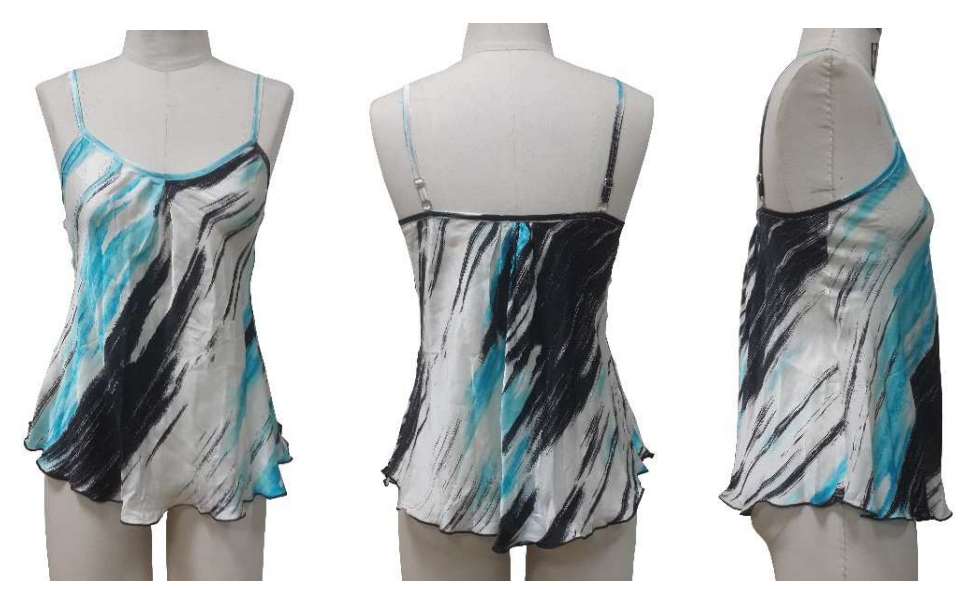

Figura 18: Peça piloto real. Fonte: acervo do autor

#### 3.5 Quinta Peça: Bermuda

A quinta e última peça que vamos apresentar é uma bermuda com cós anatômico e passante nas costas, frente com bolso no recorte e costas com bolso falso. O tecido utilizado para a confecção da peça foi uma sarja resinada com elastano. A composição do material é 70% Algodão, 29% Poliéster e 1% Elastano.

No teste de vestibilidade no *CAD 3D* foi verificado que a peça ficou grande, vestindo o tamanho 42. Podemos visualizar uma sobra de tecido nos ganchos e ao manusear a bermuda no sistema, tentando colocá-la na altura da cintura, ela escorregava. Também consideramos que ela estava um pouco armada. Propositalmente, a modelagem não foi corrigida antes de cortarmos a piloto real, a fim de confirmar ou não o problema de vestibilidade apresentado no ambiente 3D.

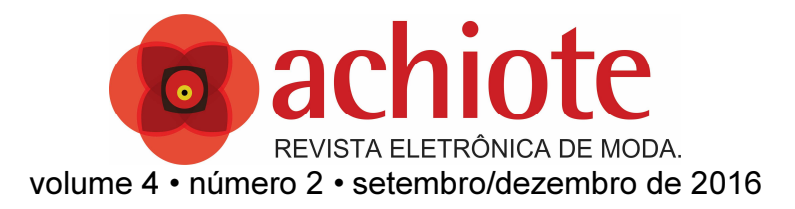

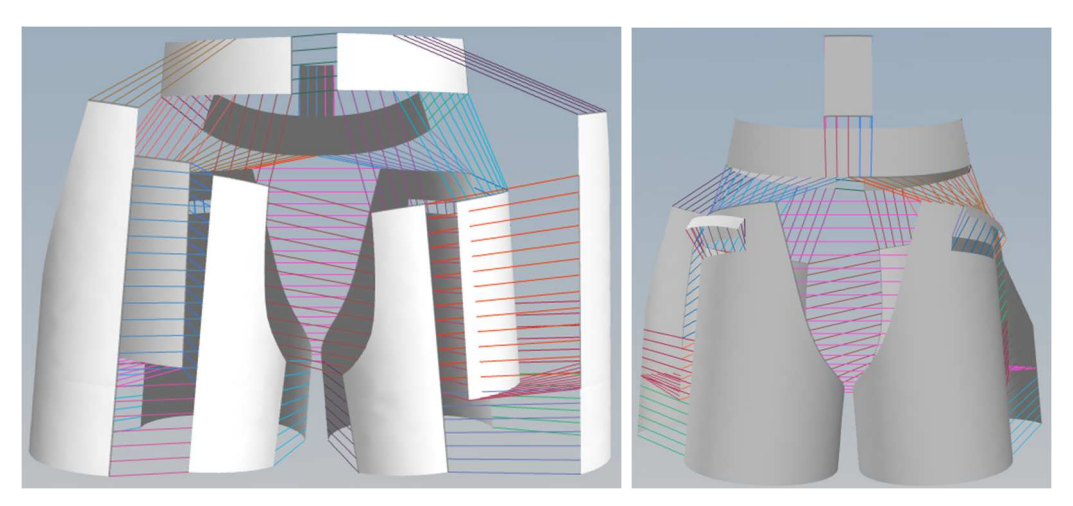

Figura 19: Estrutura de costura no ambiente 3D. Fonte: acervo do autor

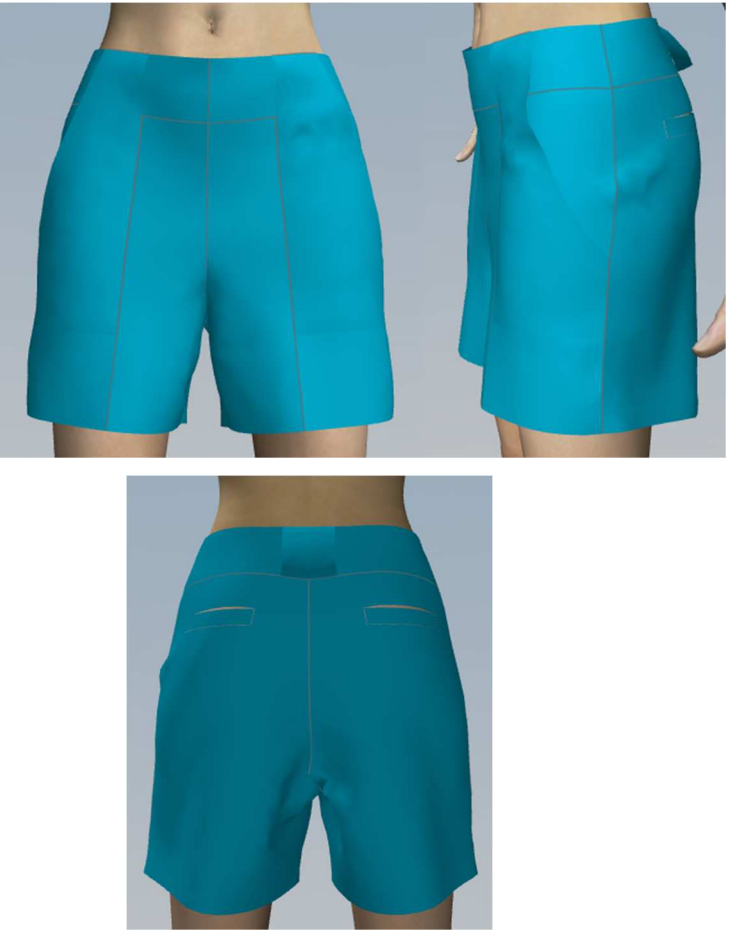

Figura 20: Peça piloto virtual. Fonte: acervo do autor

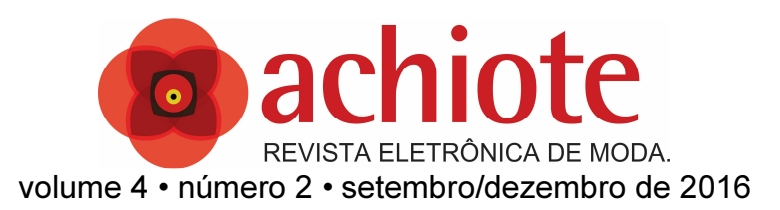

A peça piloto real confirmou o resultado da vestibilidade 3D, uma circunferência maior do que o tamanho programado. A peça ficou mais armada que no 3D e identificamos que o componente da lateral frente não precisava ter sido cortado duplo. Concluiu-se que este acabamento grosseiro contribuiu para deixar a peça armada.

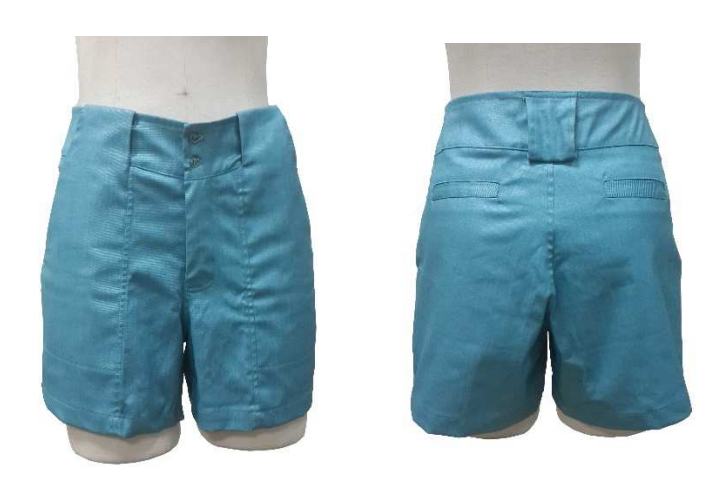

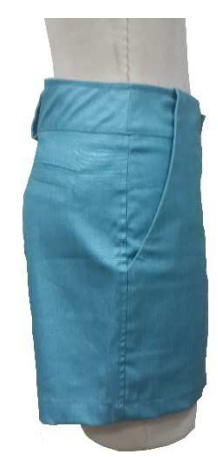

Figura 21: Peça piloto real com defeitos. Fonte: acervo do autor

Portanto foi necessário um ajuste de 4cm na circunferência da peça e modificar o acabamento da lateral frente, para que não seja mais duplo. Escolheu-se também um tecido com mais caimento. É importante destacar que dos problemas encontrados, ambos poderiam ter sido evitados com testes mais cuidadosos de vestibilidade no sistema *CAD 3D*.

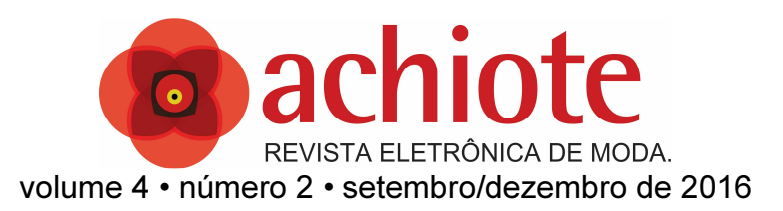

Esta peça foi uma das mais valiosas no que concerne à análise da adequação do sistema CAD 3D para a redução dos problemas de repilotagem de peças. Observamos que no momento em que ignoramos os problemas percebidos na vestibilidade virtual, tivemos os maiores problemas na confecção da peça real. As demais peças, como foi possível perceber, atenderam de maneira bastante satisfatória a aprovação das peças piloto, fato que, na indústria, poderia reduzir em muitas vezes o tempo e o investimento gasto na produção de pilotos.

# CONSIDERAÇÕES FINAIS

Este artigo teve como objetivo mostrar alguns testes de vestibilidade, assim como as funções do sistema de CAD Audaces 3D. O principal desafio do trabalho foi o próprio estudo para a utilização do *software Audaces 3D*, pois nunca tivemos qualquer treinamento sobre o mesmo, principalmente pelo fato que o *software* estava praticamente sendo lançado no momento de desenvolvimento da pesquisa. Obtive uma cópia demo do software *Audaces* 3D e juntamente com ele, o manual. Com a ajuda do manual e a versão demo, foi iniciado o estudo e as experimentações apresentadas neste texto.

A primeira impressão que tivemos do programa é de um software de fácil aprendizado, pois com pouco treinamento, costurar a modelagem e vestir o manequim virtual é bastante simples. Os problemas iniciam-se com as configurações e parâmetros que são exigidos para que o protótipo virtual chegue o mais próximo possível de uma peça real. Neste momento percebemos que não bastava ter o conhecimento apenas em modelagem ou em *design*, uma vez que para preencher corretamente todos os parâmetros, precisávamos de conhecimento aprofundado em engenharia têxtil. O segundo desafio foi compreender como construir um manequim virtual com as medidas do manequim escolhido para os testes do projeto. Basicamente, o método utilizado

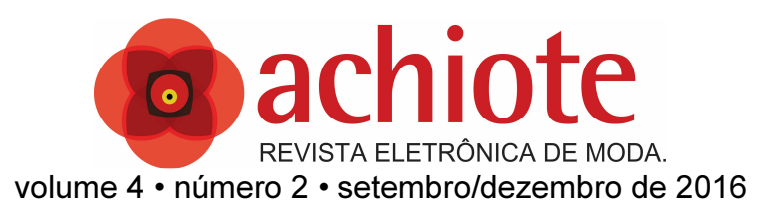

foi o de tentativa e erro. Por meio deste processo, descobrimos as diferenças, principalmente de aferição de alturas do método coreano para o brasileiro.

Concluímos que o software *Audaces* 3D é uma ferramenta revolucionária, que pode gerar um ótimo custo-benefício às empresas, diminuindo consideravelmente o número de peças piloto para aprovação de um modelo. A simulação 3D permite uma visualização muito próxima do real no que diz respeito a estampa, especialmente estampas localizadas. O *Design*er consegue visualizar o casamento do modelo com estampa antes da peça ser pilotada, possibilitando alterações, incluindo uma melhor análise do conjunto da coleção proposta. Apesar de ter obtido resultados satisfatórios em nossos experimentos, consideramos a falta de parametrização das propriedades dos tecidos um sério agravante para um trabalho satisfatório, uma vez que os tecidos cadastrados não são suficientes para contemplar a diversidades de caimentos de tecidos que possuímos na indústria atual.

Esperamos que, com este artigo, possamos ter aproximado mais pessoas deste *software* que, infelizmente, ainda é pouco comercializado em nosso país. Torcemos para que, nos próximos anos, mais empresas o adquiriram e este benefício do programa, qual seja, a redução das pilotagens, possa ser aproveitado por mais confecções no Brasil

#### REFERÊNCIAS BIBLIOGRÁFICAS

ARAÚJO, Mário de. Tecnologia do vestuário. Lisboa: Fundação Calouste Gulbenkian, 1996.

AUDACES. Tutorial Audaces 3D, Florianópolis, *Audaces*, 2013;

CASAGRANDE, Heide Gomes. CAD de modelagem: comparativo de eficiência entre processos manuais e computadorizados de interpretação e graduação de moldes. Rio de Janeiro, 2008. 49 p. TCC (Graduação em Tecnólogo em Produção de Vestuário, Ênfase em Modelagem) - SENAI CETIQT, Rio de Janeiro, 2008.

CHATAIGNIER, Gilda. Fio a fio: tecidos, moda e linguagem. São Paulo: Estação das Letras, 2006.

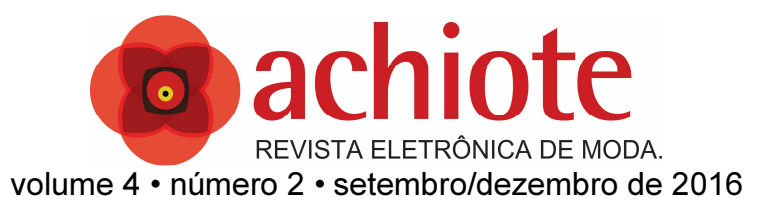

DINIS, Patricia Martins; VASCONCELOS, Amanda Fernandes C. Modelagem. In.: SABRÁ, Flávio Glória Caminada. Modelagem: tecnologia em produção do vestuário. Rio de Janeiro: SENAI/CETIQT, 2009.

SANTOS, Cristiane Souza. O Corpo. In.: SABRÁ, Flávio Glória Caminada. Modelagem: tecnologia em produção do vestuário. Rio de Janeiro: SENAI/CETIQT, 2009.

TREPTOW, Doris Elisa. Inventando moda: planejamento de coleção. 3. ed Brusque: Do autor, 2005.